### **Se connecter à Zourit**

Pour utiliser Zourit, il est nécessaire de se connecter avec son compte.

Depuis la page d'accueil <https://zourit.net>→ **Se connecter**

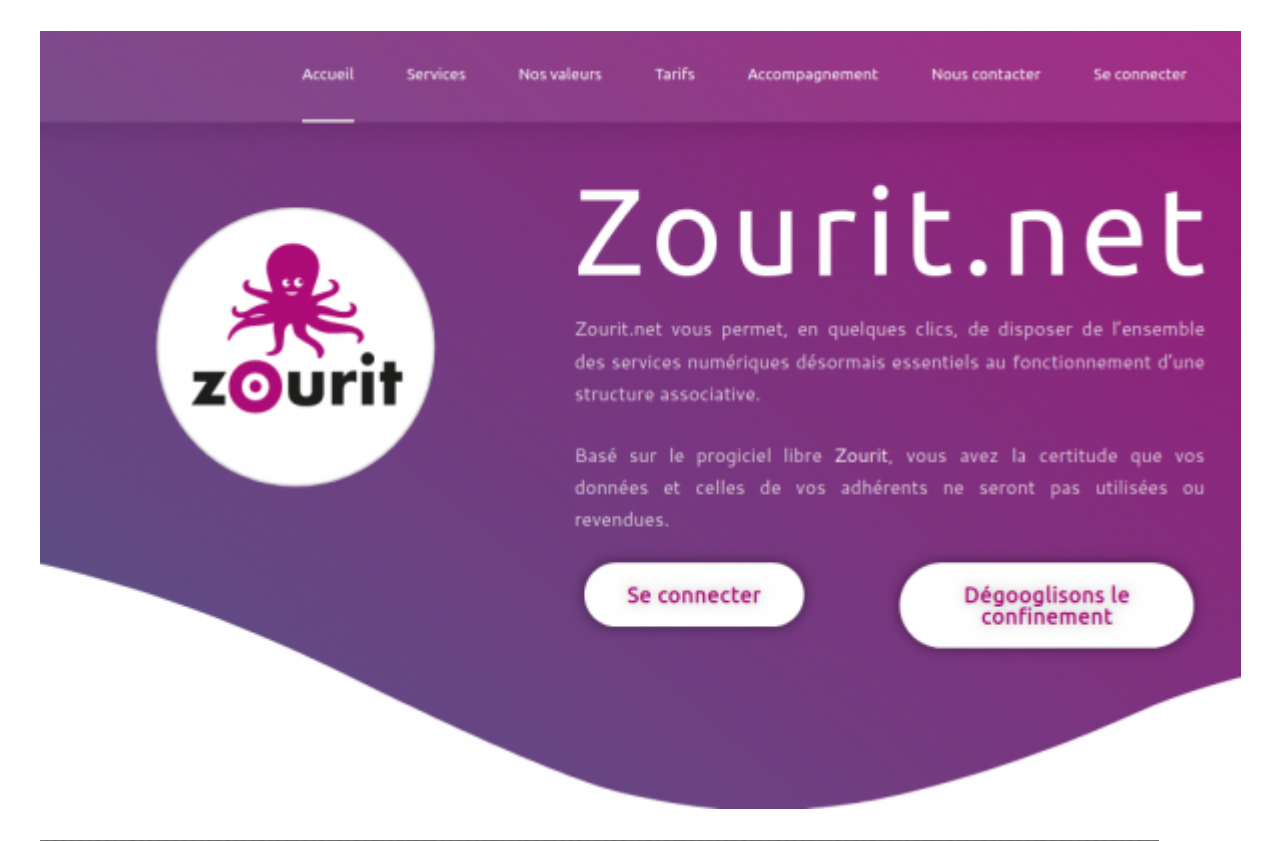

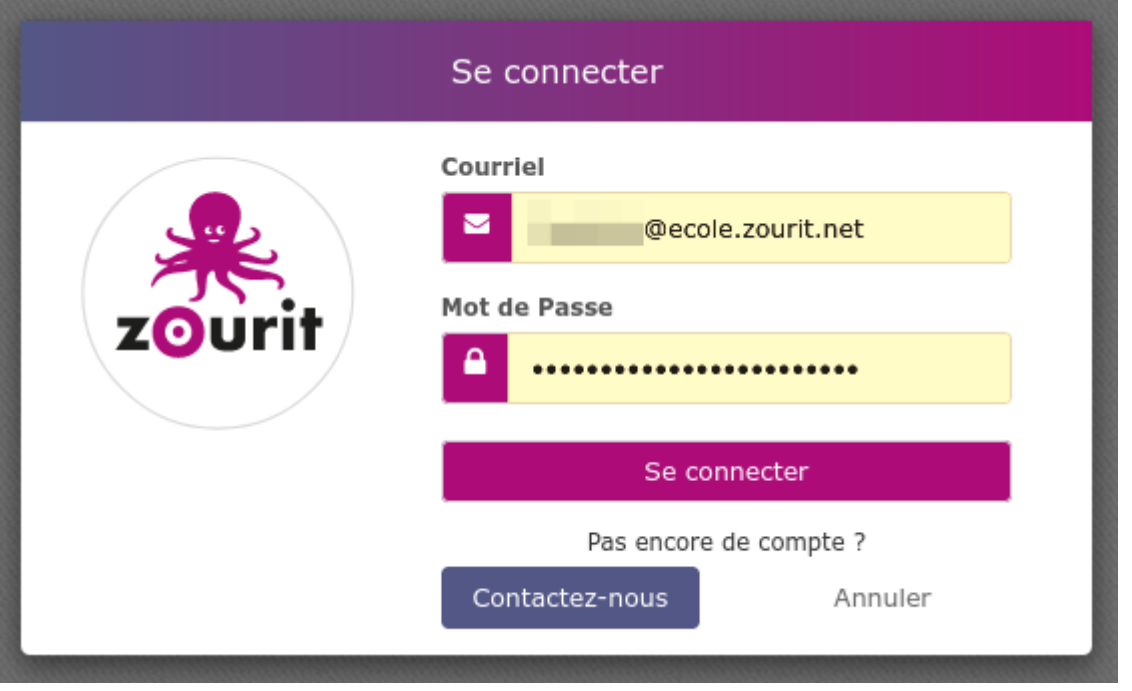

Après identification, vous arrivez sur la page d'accueil de tous les outils et services Zourit :

- La [messagerie, calendrier, contacts, tâches](https://doc.zourit.net/doku.php?id=outils:mail_cal:accueil)
- Les [visioconférences](https://doc.zourit.net/doku.php?id=outils:visios:accueil)
- les [pads pour écrire ensemble](https://doc.zourit.net/doku.php?id=outils:pads:accueil)
- Le [cloud pour partager](https://doc.zourit.net/doku.php?id=outils:cloud:accueil) des documents

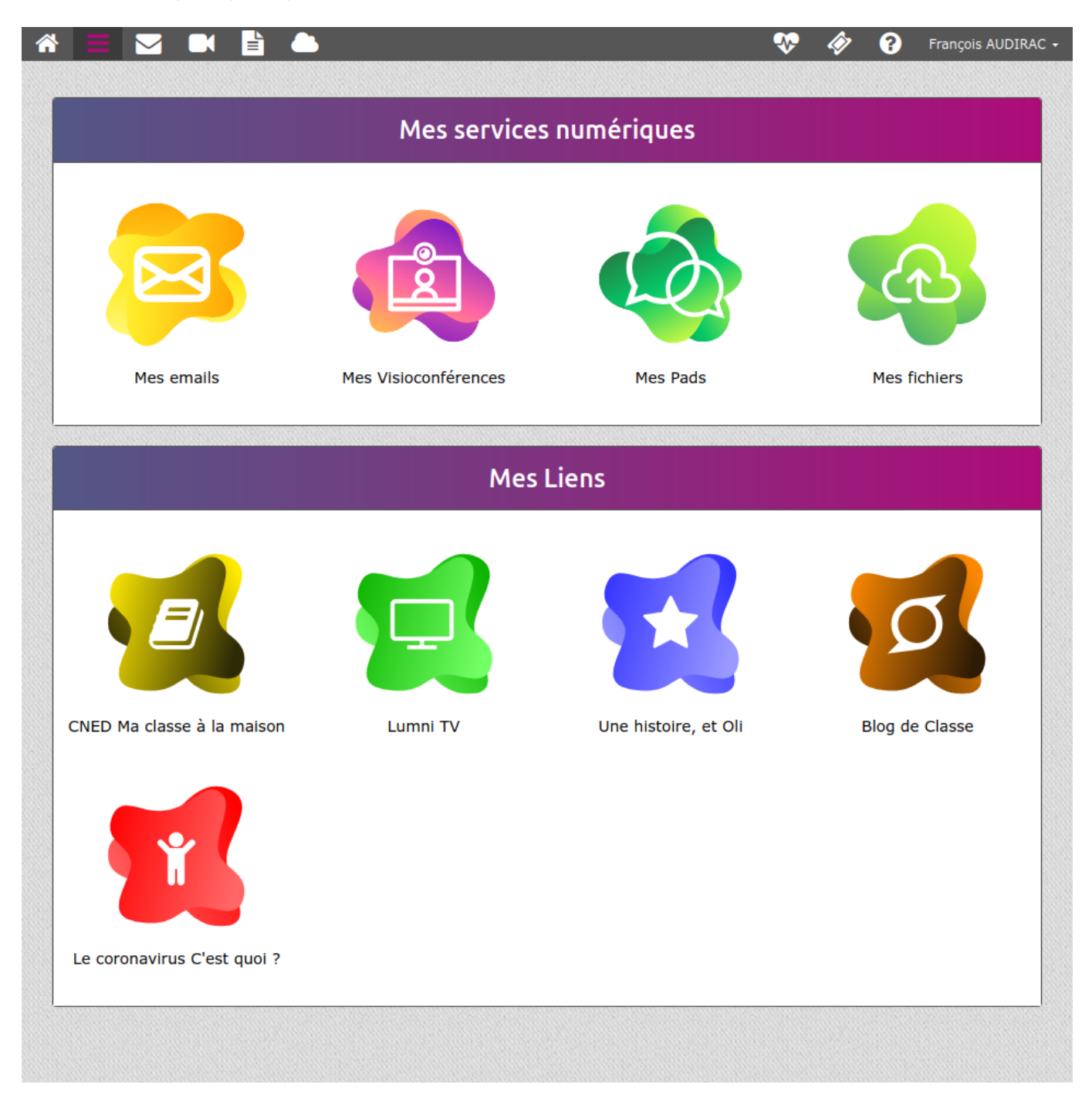

# **Connexion via un poste utilisé par plusieurs utilisateurs Zourit**

Si plusieurs utilisateurs·trices utilisent la même session et/ou le même navigateur, vous pouvez enregistrer votre mot de passe de session zourit dans le navigateur :

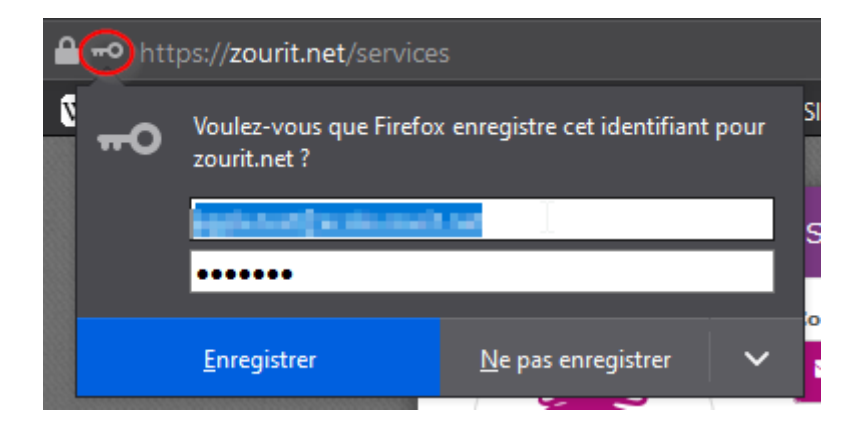

Vous n'aurez ensuite qu'à sélectionner le bon identifiant pour vous connecter.

Si vous cliquez sur la ligne du courriel, les différents identifiants s'affichent :

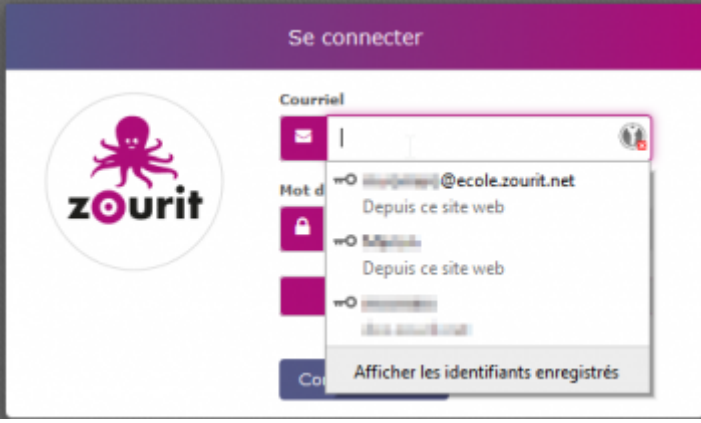

## **Penser à se déconnecter de sa session**

Lorque vous êtes connecté·e·s sur votre session Zourit, vous pouvez identifier sur **quel compte** ici :

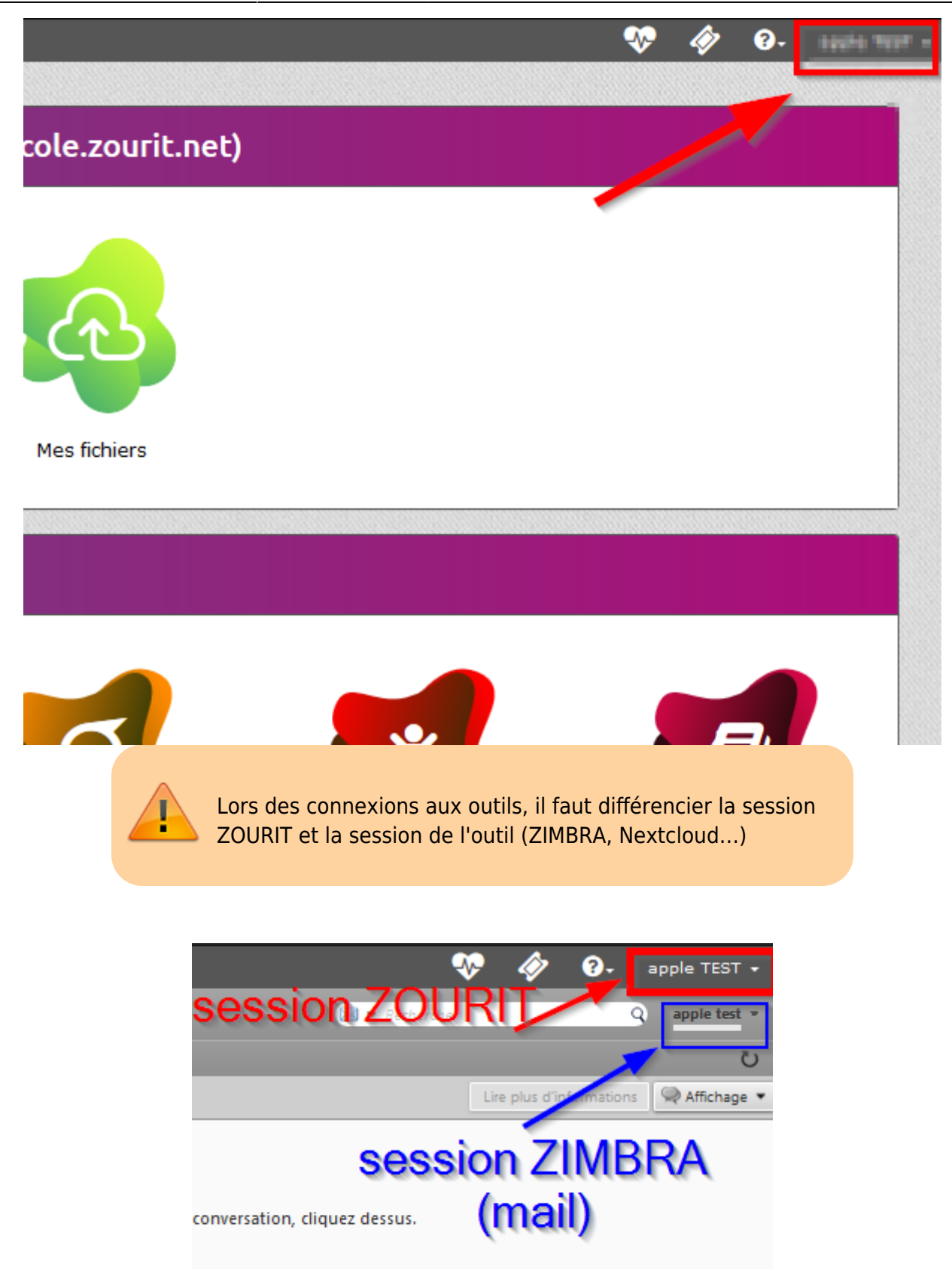

Ce qui peut prêter à confusion, c'est que dans certains cas, la session ZOURIT n'est pas la même que Zimbra :

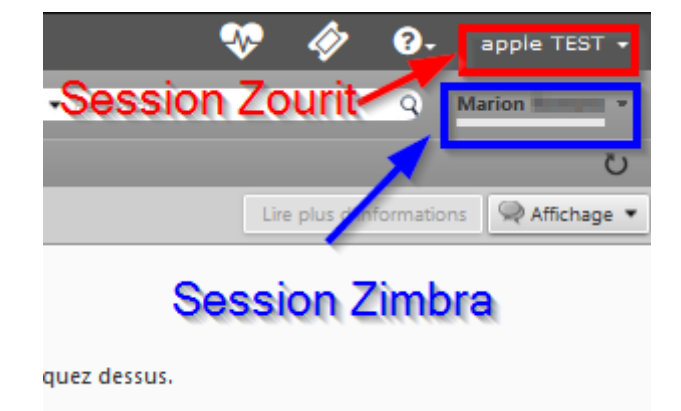

Il faut donc être vigilant et bien **se déconnecter** des **outils** (Zimbra, nextcloud…) mais AUSSI de sa **session Zourit** .

## **Astuce**

#### **Changer votre photo pour mieux s'identifier**

#### **Nextcloud**

Cliquer sur votre logo, puis sélectionner *Paramètres* .

 $\pmb{\times}$ 

 $\overline{\mathbf{x}}$ 

Choisissez un logo qui vous ressemble, qui vous permettra de vous identifier en un clin d'oeil. Cliquez sur: *Définir comme image de profil* .

From: <https://doc.zourit.net/>- **Doc, doc Zourit ?**

Permanent link: **<https://doc.zourit.net/doku.php?id=utilisateurs:decouverte&rev=1586436290>**

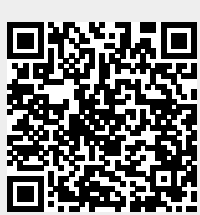

Last update: **2020/04/09 14:44**